## Assignment 2 CS9630a Out: November 24th, 2015 In: December 15th, 2015

Provide answers to the 3 questions below in a latex document processed using pdflatex, with included jpg, png or pdf images as figures with appropriate captions. The captions should be stand alone in that they should give a brief and concise description of the images, so the reader does not to have to refer to the text unless more detail is needed. Thus some image details are duplicated in the caption and the text but the text gives all details and the caption gives a brief summary. Use the labelling latex capability (as described in the assignment 1 handout) to incorporate to figure numbers in your discussion. For each question, first repeat the question verbatim, then describe your approach, give the MatLab code segments that you wrote to the question, give numerical and image results for each segment after that segment and finally give your discussion and conclusion for the question. A ass2-15-answers.tex file is provided on the course webpage. Zip your assignment MatLab files ass2\_barron\_123456789\_2015\_1.m to ass2 barron 123456789 2015 3.m

and your tex and pdf files for your writeup, ass2 barron 123456789 2015.tex and ass2 barron 123456789 2015.pdf and email to the professor. Of course, replace my surname with your surname and my student number with your student number. Also, submit a hardcopy of assignment 2 to the instructor by noon on the day after the due date (or slide it under my office door MC379 or leave it in my mailbox in the main Computer Science office, MC355). In the latter case, just hand your assignment to the secretary.

QUESTION (1)(25%): This question concerns Image Restoration. Compute and display the Y image of the YIQ images of lena.jpg (use ntsc2rgb to compute this). Title this all and all other images appropriately using fontsize 16. On the course webpage, there are 3 images, called mystery1.jpg, mystery2.jpg and mystery3.jpg, which are Gaussian blurred images of the Y image (with unknown  $\sigma$ ) values). Use MatLab functions weiner2 and deconvwnr to perform Weiner filtering. on the 3 mystery images:

1. For each of 8 filter sizes, [n n], where n=3, 5, 7, 9, 11, 13, 15 and 17 perform weiner filtering on the 3 mystery images. Display appropriately titles 24 images in total (4 images per page). For each image, compute the average of the norm of the difference image between the Y image and the restored image. Present these results in tabular form such as:

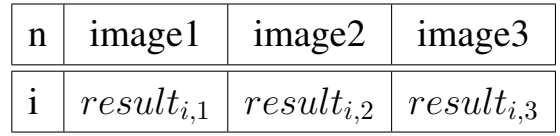

where  $result_{i,1}$  is the average of the norm of the difference between the Y image and the weiner restored image for mystery image 1 using  $[i \ i]$ . Make sure that the Y image and the weiner filtered image are of the same type and appropriately scaled before you do this calculation. Do your quantitative results agree with your qualitative judgment about which restored image is the best and worst?

2. For each of 8 NSR values from  $10^{-6}$ ,  $10^{-5}$ ,  $10^{-4}$ ,  $10^{-3}$ ,  $10^{-2}$ ,  $10^{-1}$ ,  $10^{0}$ and  $10<sup>1</sup>$  each of the 6 sigma values 1.5, 3.0, 4.5, 6.0, 7.5, 9.0 and generate a Gaussian point spread function PSF using fspecial where the size of the Gaussian used is determined by the  $6\sigma + 1$  rule (the next biggest odd integer to this number). Use deconvwnr to do weiner deconvolution for each of the 3 images for all the NSR and sigma values. You should get 3\*8\*6=144 images,

which should be displayed 4 images per page in your latex document. Again, compute quantitative results by computing the average of the norm of the difference between the Y image and the deconvwnr images. Such a table might have the structure:

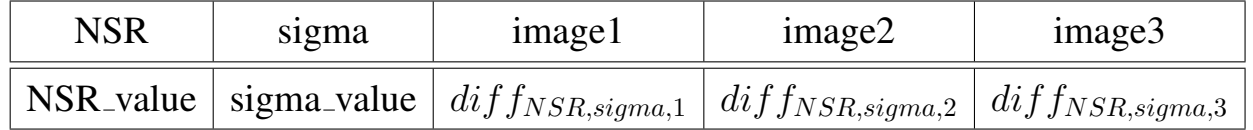

Obviously, you should use a loop to do these calculations and you should generate filenames and titles using character concatenation using the appropriate parameter names and values. Answer the following questions:

- 1. For each of the 3 images, which is the best and worst qualitative images, for both the weiner2 and the deconvwnr filters? What qualitative conclusions can you draw?
- 2. Do your quantitative results as computed above agree with y of the Y image and each denoised image. Why or why not?

ANSWER (1):

QUESTION (2) (25%): This question concerns Histogram Equalization and Histogram Modification. You are required to perform histogram equalization or histogram modification in number of different ways on the lena.jpg image.

Perform the 3 histogramming tasks:

- 1. Compute histogram equalization on the red, green and blue colour planes. Display the resulting colour image, appropriately titled. Compute the histograms,  $h1$ ,  $h2$  and  $h3$  of the red, green and blue colour planes using **hist**. Plot these histograms, appropriately titled.
- 2. Perform histogram modification on the colour lena.jpg image by forward permutating the colour histograms. Use histogram  $h2$  on the red image, histogram  $h3$  on the green image and histogram  $h1$  on the blue image. Display this image, appropriately titled.
- 3. Perform histogram modification on the colour lena.jpg image by backwards permutating the colour histograms. Use histogram  $h3$  on the red image, histogram  $h1$  on the green image and histogram  $h2$  on the blue image. Display this image, appropriately titled.

What conclusions can you makes about these images compared to the original lena.jpg image. A total of 4 images are required (including the original lena.jpg image). Perform the 4 histogramming tasks:

- 1. Compute  $h4 = (0.333 * h1 + 0.333 * h2 + 0.333 * h3)$  and histogram modify each original colour plane using h4. h4 simply averages each colour.
- 2. Compute  $h5 = 0.299*h1+0.587*h2+0.114*h3$  and histogram modify each original colour plane using  $h5$ .  $h5$  is a weighted average of the 3 histograms, where the weights are the YIQ averages for the intensity image (Y image).
- 3. Compute  $h6 = 0.1*h1+0.9*h2+0.1*h3$  and histogram modify each original colour plane using  $h6$ .  $h6$  is a weighted average of the 3 histograms, where the weights favour the green histogram over the red and blue histograms. Display this image, appropriately titled.
- 4. Compute  $h7 = 0.49 * h1 + 0.02 * h2 + 0.49 * h3$  and histogram modify each original colour plane using  $h7$ .  $h7$  is a weighted average of the 3 histograms, where the weights favour the red and blue histograms (equally) over the green histogram.

Display each image appropriately titled. Plot the histograms  $h4$ ,  $h5$ ,  $h6$  and  $h7$ . Given these histogram and the 4 results, explain your results. Is this what you expected? For each pair of histogram modified colour images compute the average of the norm of the difference between the original colour image and the histogram modified images. You should get a  $4 \times 4$  table of results such as:

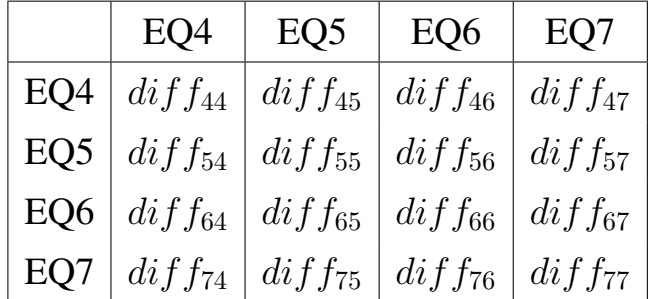

where  $diff_{ij}$  is the average norm of the differences images for colour histogram modified images i and j. Naturally  $diff_{44}$ ,  $diff_{55}$ ,  $diff_{66}$  and  $diff_{77}$  are all zero. As well, note that  $diff_{ij}$  and  $diff_{ji}$  should be identical. Do these quantitative results agree with your qualitative judgments? Discuss your results. ANSWER (2):

## CS9630a Assignment 2, 2015 6

QUESTION (3) (50%): This question concerns Edge Detection using  $1^{st}$  order and  $2^{nd}$  order derivatives computed from the Fourier transform of the of the Y image of the YIQ colour image of the lena.jpg image (made using MatLab function ntsc2rgb). Perform the following tasks:

- 1. Compute the centered Fourier Transform (FT) of the Y image,  $F(u, v)$ , and display the log spectrum of this image, appropriately titled.
- 2. Compute frequencies  $u$  and  $v$ , Compute matrices  $U$  and  $V$  using **meshgrid**. Then compute the  $Fx(u, v)$  and  $Fy(u, v)$  (the Fourier transforms of the 1<sup>st</sup> order derivatives) as  $iu2\pi F(u, v)$  and  $iv2\pi F(u, v)$  respectively and compute  $Fx(x, v)$  and  $Fyy(u, v)$  (the Fourier transforms of the  $2^{nd}$  order derivatives) as  $-u^2 4\pi^2 F(u, v)$  and  $-v^2 4\pi^2 F(u, v)$  respectively (or equivalently as  $iu2\pi F x(u, v)$  and  $iv2\pi F y(u, v)$  respectively). Finally, compute the Laplacian as  $DelF(u, v) = Fxx(u, v) + Fyy(u, v)$ . Display the log spectrum images of  $Fx$ ,  $Fy$ ,  $Fx$ ,  $Fyy$  and  $DelF$ , appropriately titled. Do these Fourier transform results make sense. Discuss the results.
- 3. Compute the inverse Fourier transform,  $FT^{-1}$ , of  $Fx(u, v)$ ,  $Fy(u, v)$ ,  $Fx(x, v)$ and  $Fyy(u, v)$  to get  $fx(x, y)$ ,  $fy(x, y)$ ,  $fxx(x, y)$  and  $fyy(x, y)$ . Compute the Laplacian in the spatial domain in one of 2 ways: as  $delf(x, y) =$  $fxx(x, y) + fyy(x, y)$  and as  $nabla_f(x, y) = real(ifft2(DelF(u, v))$ . In theory  $delf$  and  $nabla_f$  should be the same. Display all 6 derivative images,  $fx, fy, fxx, fyy, delf$  and  $nabla_f$ , appropriately titled.
- 4. Compute the following statistics for *delf*: the minimum, maximum, mean, standard deviation, and median values. Compute 2 thresholds, thresha and threshb, where thresha is the median value of delf while threshb is 0.5 of thresha. Compute 3 edge maps (black for edgels, white for the background pixels) as:
- (a) Compute an edge map by looking for zero crossings. No thresholding is used Compute the number edgels using variable  $num\_edges0$ .
- (b) Compute an edge map by looking for zero crossings with threshing thresha on the magnitude of delf. Compute the number edgels using variable num\_edgelsa.
- (c) Compute an edge map by looking for zero crossings with threshing threshb on the. magnitude of  $delf$ . Compute the number edgels using variable  $num\_edgesb$ .

Display 3 appropriately titled edge map images. The title should contain the number of edgels and the threshold values used.

5. Lastly, we compute the edge maps directly from the  $1^{st}$  order derivatives,  $fx$ and fy. Compute  $grad1 = \sqrt{fx^2 + fy^2}$  and  $grad2 = abs(fx) + abs(fy)$ . Print the minimum, maximum, mean, standard deviation and median values for grad1 and grad2. Compute thresholds, thresh1 and thresh2 as the median values of *grad*1 and *grad2* respectively. Compute edge maps by determining if a pixel is an edgel or not using  $abs(grad1(a, b)) > threshold$  or  $abs(grad2(a, b)) > threshold$ . Again, edgels are coloured black while background pixels are coloured white. Use variables  $num\_edges1$  and  $num\_edges2$ to count the number of edgels found. Display these 2 edge maps as images with appropriate titles. Make sure each title includes the method used to compute the edges (the equations), the values of the thresholds and the edgel counts.

Give a discussion of your results. Which edges do you think are the best and why? Are  $2^{nd}$  order edges better than  $1^{st}$  order edges or vice versa? ANSWER (3):

## Comments on Question 1

Students may have noticed that a lot of images are required for the first question for the use of deconvwnr.

- Each image will require the generation of 48 images, for a total of 144 images. MatLab has a problem having so many images open at a single time. My solution requires the display of ony 48 images for each image at a time, then the display of continue? and a pause that requires the user to type return. Then all 48 images are closed (use close all to do this) before the next 48 images are generated. This proved quite feasible.
- I used flags (MatLab boolean variables) to control which blocks of code was executed by any run.
- I also computed the average norm difference metric for each restored image. However, I did not always get good correspondence between this quantitative measure and my qualitative judgment about which image restoration was best. So don't be surprised if you see this in your results.
- Remember you must cast images to double before you can calculate the average norm of the differences. Types 'double' and 'uint8' in particular are incompatible for doing arithmetic.
- Since tables are required, why not save all your results in an array and then print out array contents line by line. Indeed, format each line, so you can just drop all the lines into your latex table unchanged!